## Malzeme Satış Döviz Toplamları

Malzemeye ait satış hareketleri, işlem dövizi bilgileri ile listelenir. Döviz toplamlarını almak için malzemeler listesinde satış döviz toplamları alınacak malzeme kartı, daha sonra F9-sağ fare tuşu menüsünde Satış Döviz Toplamları seçilir.

Satış döviz toplamlarını listelemek için geçerli olacak koşullar ilgili Filtreler seçeneği ile açılan pencerede filtre satırlarında belirlenir.

Koşul belirleme işleminden sonra Tamam tuşu tıklanır ve toplamlar listelenir. Dövizli malzeme satış hareketleri filtre seçenekleri şunlardır:

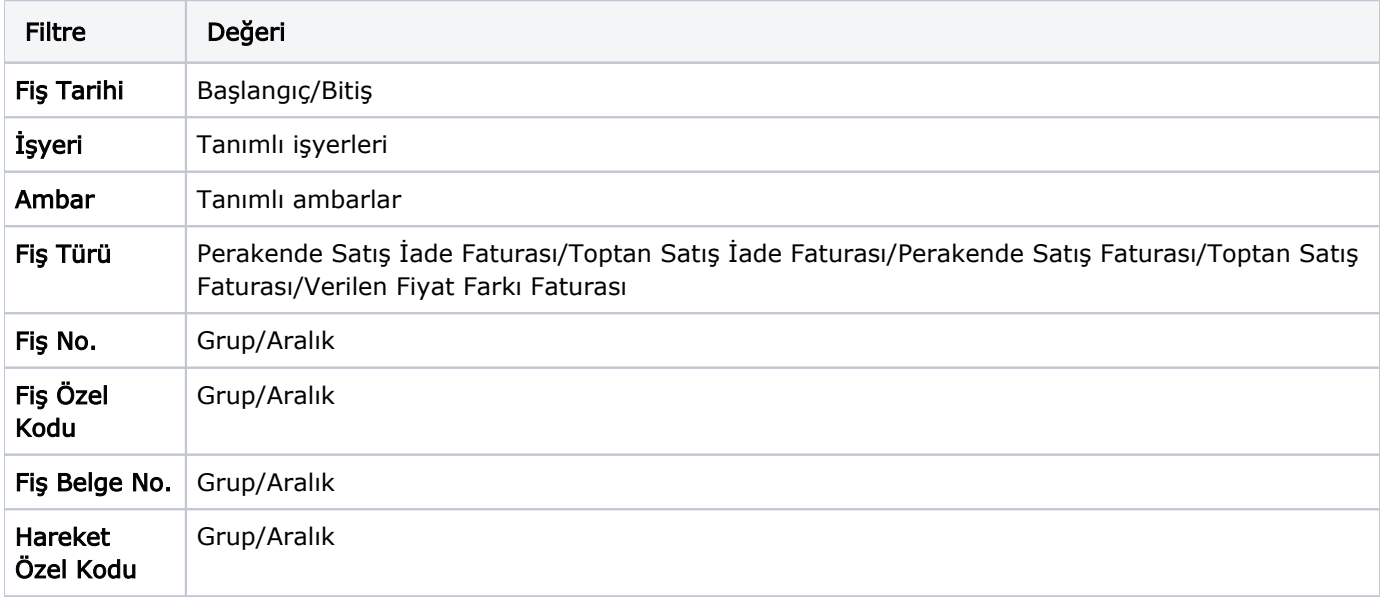